## **แผนการจัดการเรียนรู้บูรณาการกบัหลกัปรัชญาของเศรษฐกจิพอเพียง**

..........................................................................................................................................................................

**จ านวน 2 ชั่วโมง สาระการเรียนรู้การงานอาชีพและเทคโนโลยี ระดับชั้น มัธยมศึกษาปี ที่ 6 โรงเรียนศึกษาสงเคราะห์ตาก** 

**ชื่อแผน การใช้โปรแกรม Adobe Photoshop รายวิชา เทคโนโลยีสารสนเทศ รหัสวิชา ง30204** 

# **1. มาตรฐานการเรียนรู้/ตัวชี้วัด**

## **มาตรฐานการเรียนรู้**

 **ง 3.1** เขา้ใจเห็นคุณค่าและใชก้ระบวนการเทคโนโลยสีารสนเทศในการสืบคน้ขอ้มูลการเรียนรู้ การสื่อสารการแกป้ ัญหาการทา งานและอาชีพอยา่ งมีประสิทธิภาพ ประสิทธิผล และมีคุณธรรม

## **2. ผลการเรียนรู้**

- 1. อธิบายประโยชน์และความสามารถของโปรแกรม Adobe Photoshop ได้
- 2. อธิบายวธิีการเรียกใชแ้ละส่วนประกอบของโปรแกรม Adobe Photoshop ได้
- 3. อธิบายวิธีการเปิดงานในโปรแกรม Adobe Photoshop ได้
- 4. ตกแต่งภาพดว้ยการนา เทคนิควธิีการต่างๆ มาประกอบกนัได้

### **3. สาระส าคัญ**

โปรแกรม Adobe Photoshop สามารถทำประโยชน์ใศ้หลายอย่าง เช่น งานตกแต่งภาพถ่าย ึ่งานสร้างภาพแบบกราฟิกและการสร้างตัวอักษร ขั้นแรกในการเรียนรู้เรื่อง การใช้งานโปรแกรม Adobe Photoshop คือการเรียกใช้โปรแกรม Adobe Photoshop และส่วนประกอบของโปรแกรม Adobe Photoshop ซึ่งเป็นสิ่งจำเป็นที่ต้องเรียนรู้เพื่อใช้ในการสั่งงานโปรแกรมเบื้องต้น

## **4. สาระการเรียนรู้**

## **4.1 สาระการเรียนรู้**

- 1. ประโยชน์และความสามารถของโปรแกรม Adobe Photoshop 7.0
	- ดูไฟลภ์ าพไดอ้ยา่ งมีประสิทธิภาพ
	- ปรับปรุงหนา้ตาใหม่
	- ปรับภาพขาว-ดำ
	- ปรับการต่อภาพแต่ละเลเยอร์อตัิโนมตัิ
- 2. วิธีการเรียกใช้งานโปรแกรม Adobe Photoshop 7.0
	- Start -> All Program -> Adobe Photoshop 7.0
- 3. ส่วนประกอบของโปรแกรม Adobe Photoshop 7.0
	- 1. Menu bar- เมนูกำสั่ง File Edit
	- 2. Option box- ส่วนปรับค่าต่างๆ ของเครื่องมือ ขนาดของหัวแปรง 54
	- 3. Tool box- เครื่องมือแต่ละชิ้นในการสร้างชิ้นงาน
	- 4. Pallete- ส่วนที่ใช้อำนวยความสะดวก แสดงการกระทำของแต่ละชิ้นงาน
- 4. การใช้งานเครื่องมือ โปรแกรม Adobe Photoshop 7.0

เช่น Move Tool เลือก ย้ายวัตถุ

- 5. เทคนิคและวิธีการตกแต่งภาพ การทำภาพ 1 นิ้ว
- **6.** การดาวน์โหลดรูปภาพนักเรียน
	- 1. [www.takwelfare.com](http://www.takwelfare.com/)
	- 2. เมนูดาวน์โหลด ด้านซ้ายมือของเวป-ภาพกิจกรรม-ปี 2554 นักเรียน ม.6/2 ม.6/3
	- 3. คลิกเข้าไปที่รูปภาพนักเรียนรูปขนาดใหญ่- คลิกขวา Save Picture As- จัดเก็บรูปไว้ D:/ 62xx

## **5. บูรณาการกบัหลกัปรัชญาของเศรษฐกจิพอเพยีง**

## **ครูผู้สอนใช้หลกัปรัชญาของเศรษฐกจิพอเพยีงในช้ันจัดกิจกรรมการเรียนรู้ เรื่อง การใช้โปรแกรม Adobe Photoshop**

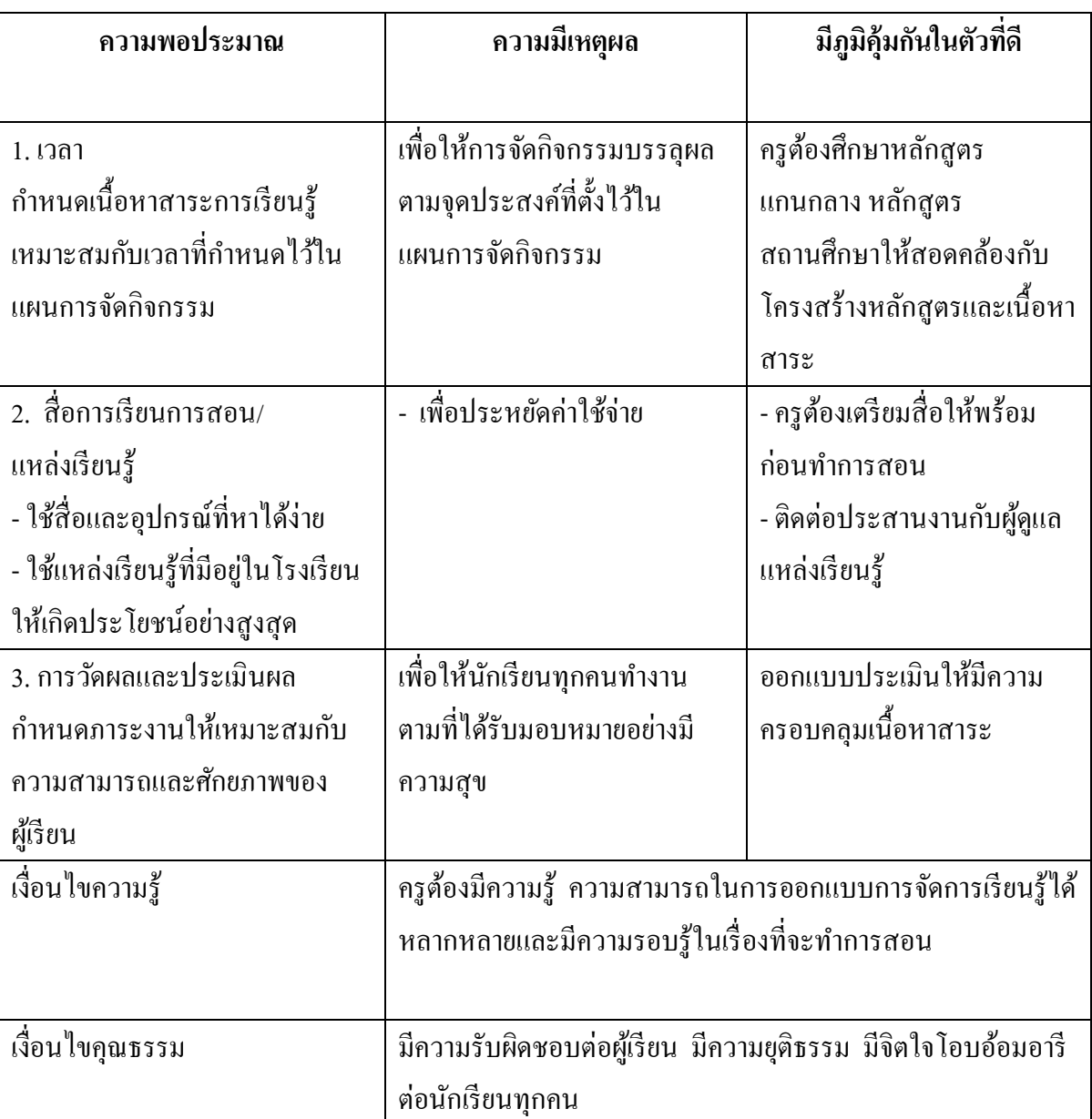

## **นักเรียนใช้หลกัปรัชญาของเศรษฐกจิพอเพยีงจากกจิกรรมการเรียนรู้ เรื่อง การใช้โปรแกรม Adobe Photoshop**

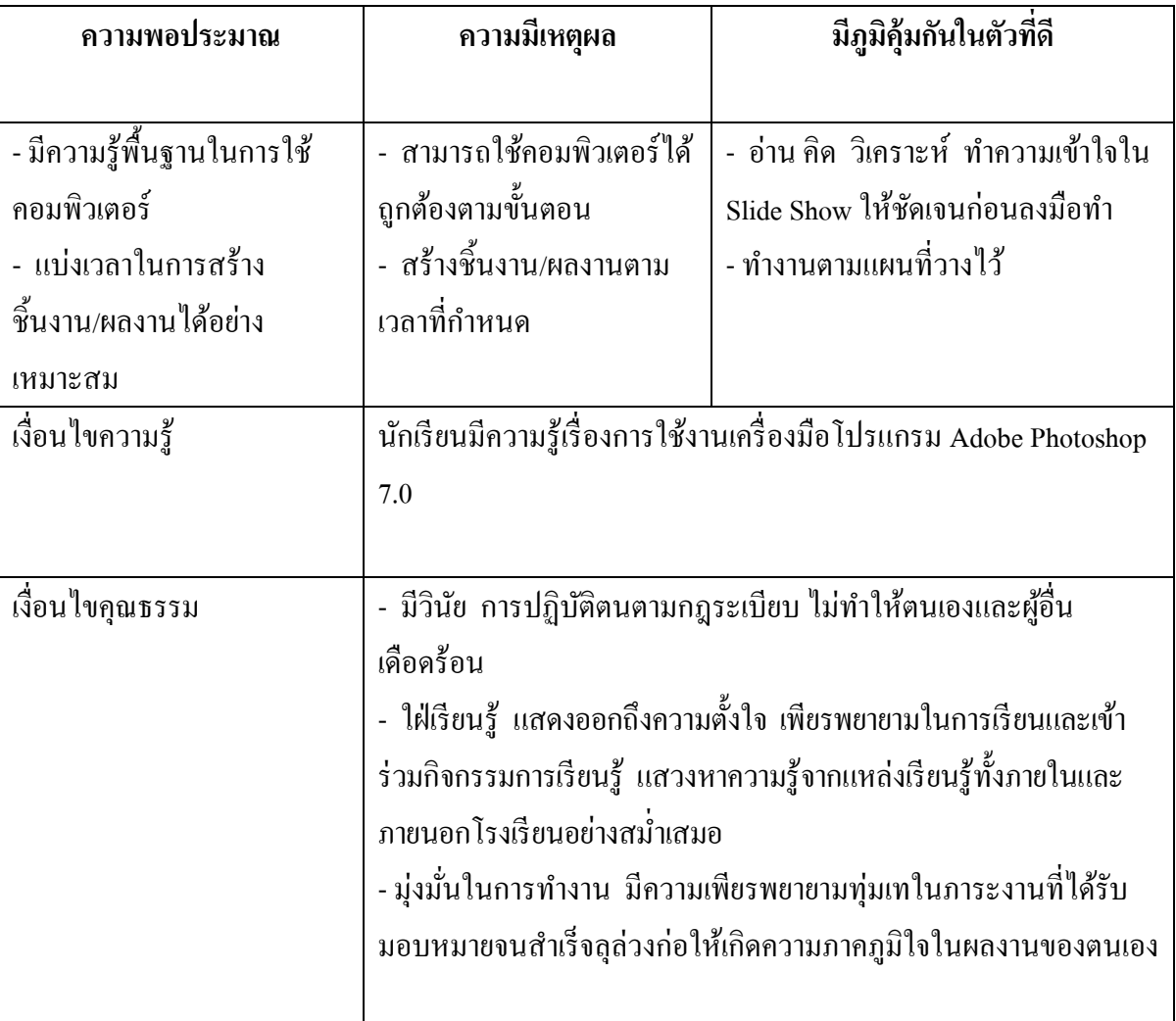

### **6. สมรรถนะส าคัญ**

- 5.1 ทักษะในการใช้เทคโนโลยี
- 5.2 ทักษะการคิด

## **7. คุณลกัษณะอนัพงึประสงค์**

- 6.1 ใฝ่ เรียนรู้
- 6.2 มุ่งมั่นในการทำงาน
- 6.3 มีวินัย

#### **8. ทักษะการคิด**

การคิดวิเคราะห์

### **9. ชิ้นงานหรือภาระงาน**

 $8.1$  Slide Show เรื่อง การทำรูป 1 นิ้ว 8.2 ชิ้นงาน/ผลงาน เรื่อง การท ารูป 1 นิ้ว

#### **10. การวัดผลและประเมินผล**

 10.1 วิธีการวัด / สิ่งที่วดั ประเมินคุณลักษณะอันพึงประสงค์ 10.2 เครื่องมือวัด - แบบประเมินคุณลักษณ์อันพึงประสงค์ - แบบประเมินชื้นงาน / ผลงาน การทำภาพ 1 นิ้ว 10.3 เกณฑ์การวัด - คุณลักษณะอันพึงประสงค์ เกณฑ์การผ่าน ร้อยละ 70 17 – 20 คะแนน หมายถึง ดีเยี่ยม 14 – 16 คะแนน หมายถึง ดี 11 – 13 คะแนน หมายถึง พอใช้ 0 – 10 คะแนน หมายถึง ปรับปรุง - ความถูกต้องสมบูรณ์เรียบร้อย ของชิ้นงาน / ผลงาน เกณฑ์การผ่าน ร้อยละ 70 คะแนน 10 คะแนน หมายถึง ดีมาก

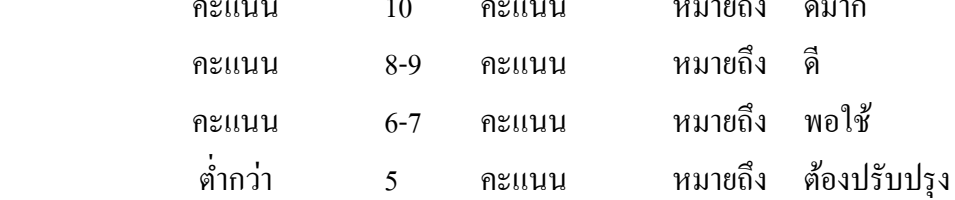

#### **11. กจิกรรมการเรียนรู้**

## **ข้ันน าเข้าสู่บทเรียน**

1. ครูและนักเรียนสนทนากันเรื่องประโยชน์และความสามารถของโปรแกรม Adobe Photoshop 7.0 ว่ามีอะไรบ้าง เช่น

- ดูไฟล์ภาพไดอ้ยา่ งมีประสิทธิภาพ
- ปรับปรุงหนา้ตาใหม่
- ปรับภาพขาว- ดำ
- ปรับการต่อภาพแต่ละเลเยอร์อตัิโนมตัิ

2. ครูให้นักเรียนยกตัวอย่างเรื่องเทคนิคและวิธีการตกแต่งภาพ ว่าจะสร้างชิ้นงานเรื่องอะไร **ขั้นสอน**

- 1. ครูทบทวนในเรื่องหลกัปรัชญาของเศรษฐกิจพอเพียง
- 2. ครูนำหลักปรัชญาของเศรษฐกิจพอเพียงมาสอนในการปฏิบัติงานดังนี้
	- 1. วิธีการเรียกใช้งานโปรแกรม Adobe Photoshop 7.0
	- Start -> All Program -> Adobe Photoshop 7.0
	- 2. ส่วนประกอบของโปรแกรม Adobe Photoshop 7.0
		- 1. Menu bar- เมนูกำสั่ง File Edit
		- 2. Option box- ส่วนปรับค่าต่างๆ ของเครื่องมือ ขนาดของหัวแปรง 54
		- 3. Tool box- เครื่องมือแต่ละชิ้นในการสร้างชิ้นงาน
		- 4. Pallete- ส่วนที่ใช้อำนวยความสะดวก แสดงการกระทำของแต่ละชิ้นงาน
	- 3. การใช้งานเครื่องมือ โปรแกรม Adobe Photoshop 7.0

เช่น Move Tool เลือก ย้ายวัตถุ

3. ครูเลือกหัวข้อเทคนิคและวิธีการตกแต่งภาพการสร้างรูป 1 นิ้ว และอธิบายจาก Slide Show เรื่อง การท ารูป 1 นิ้ว ในการสร้างชิ้นงาน/ผลงาน

3. ครูสาธิตปฏิบัติการทำรูป 1นิ้ว

- 4. ครูให้นักเรียนฝึกปฏิบัติตนตามข้อ 3. โดยฝึกปฏิบัติพร้อมๆ กันทุกคน
- 5. ครูให้นักเรียนศึกษาจาก Slide Show เรื่อง การทำรูป 1 นิ้ว
- 6. ครูและนกัเรียนร่วมกนัอภิปรายถึงการท ารูป 1 นิ้ว

## **ข้ันสรุป**

1. ครูให้นักเรียนบอกประโยชน์และความสามารถของโปรแกรม Adobe Photoshop 7.0 ที่ละ คน คนละ 1 ข้อ

2. ครูให้นักเรียนสร้างชิ้นงาน / ผลงาน การท ารูป 1 นิ้ว

่ 3. ครูและนักเรียนร่วมกันสรุปโดยนำหลักปรัชญาของเศรษฐกิจพอเพียงมาใช้ถึงขั้นตอน

ดงัต่อไปน้ี

- วิธีการเรียกใช้งานโปรแกรม Adobe Photoshop 7.0

- ส่วนประกอบของโปรแกรม Adobe Photoshop 7.0

-การใช้งานเครื่องมือ โปรแกรม Adobe Photoshop 7.0

- เทคนิคและวิธีการตกแต่งภาพ การทำภาพ 1 นิ้ว

- การดาวน์โหลดรูปภาพนักเรียน

## **12. สื่อ/แหล่งเรียนรู้**/**วิทยากร**

- 1. Slide Show เรื่อง การทำรูป 1 นิ้ว
- 2. ห้องคอมพิวเตอร์
- 3. อินเตอร์เน็ต
- 5. ห้องสมุด

ลงชื่อ...................................................ครูผู้สอน

( นางสาวกฤติยา เรือนใจดี )

## **แบบประเมินคุณลกัษณะอนั พงึประสงค์ มุ่งมั่นในการทา งาน**

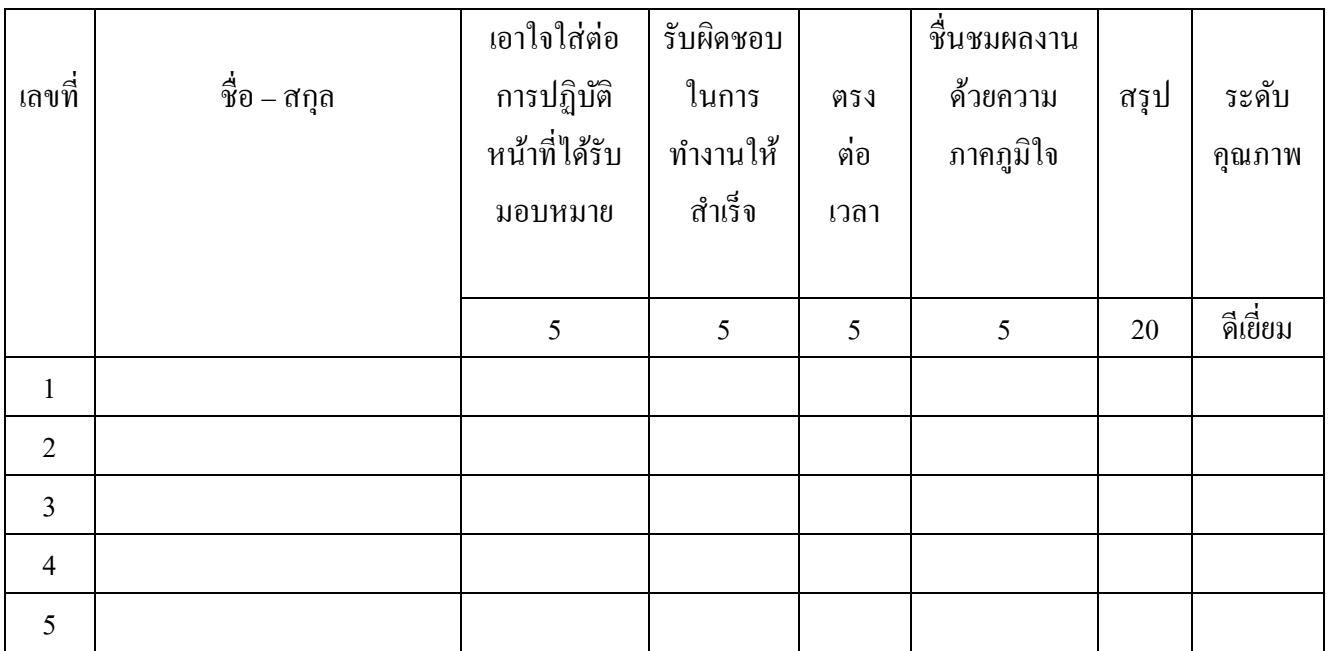

**เกณฑ์ตัดสินคุณภาพ** คุณลกัษณะอนั พึงประสงคม์ ุ่งมนั่ ในการทา งาน

17 – 20 คะแนน หมายถึง ดีเยี่ยม 14 – 16 คะแนน หมายถึง ดี 11 – 13 คะแนน หมายถึง พอใช้ 0 – 10 คะแนน หมายถึง ปรับปรุง

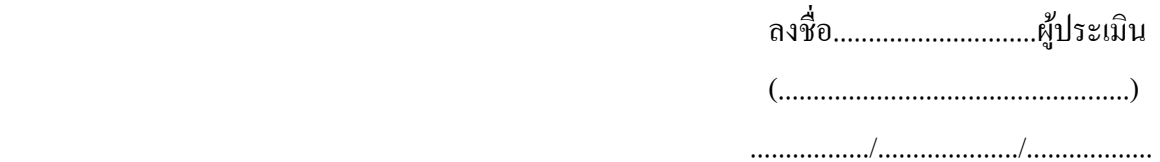

## **เกณฑ์การประเมินคุณลกัษณะอนัพงึประสงค์ มุ่งมั่นในการทา งาน**

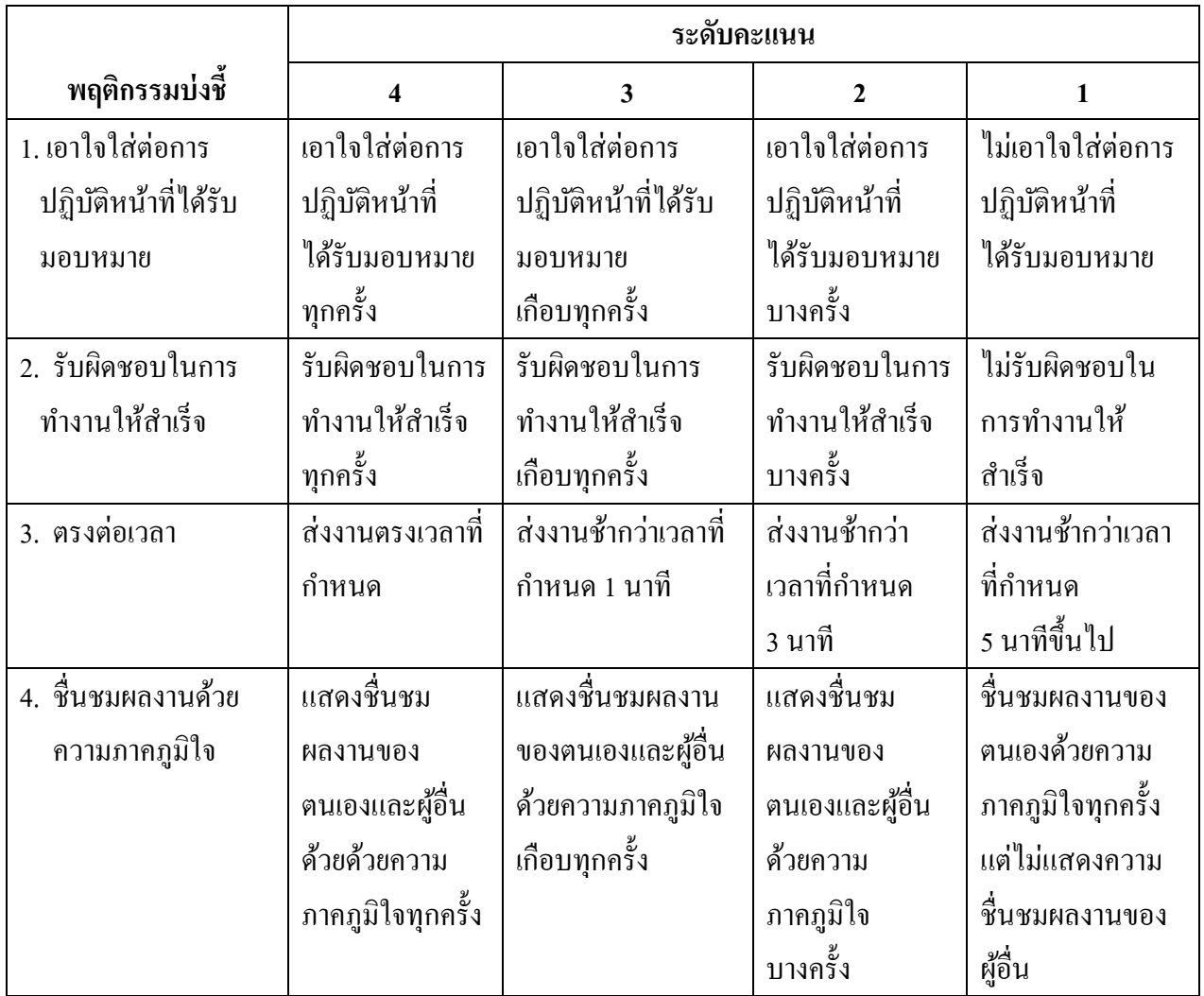

## **แบบประเมินชิ้นงาน / ผลงาน เรื่องการทา รูป 1 นิ้ว**

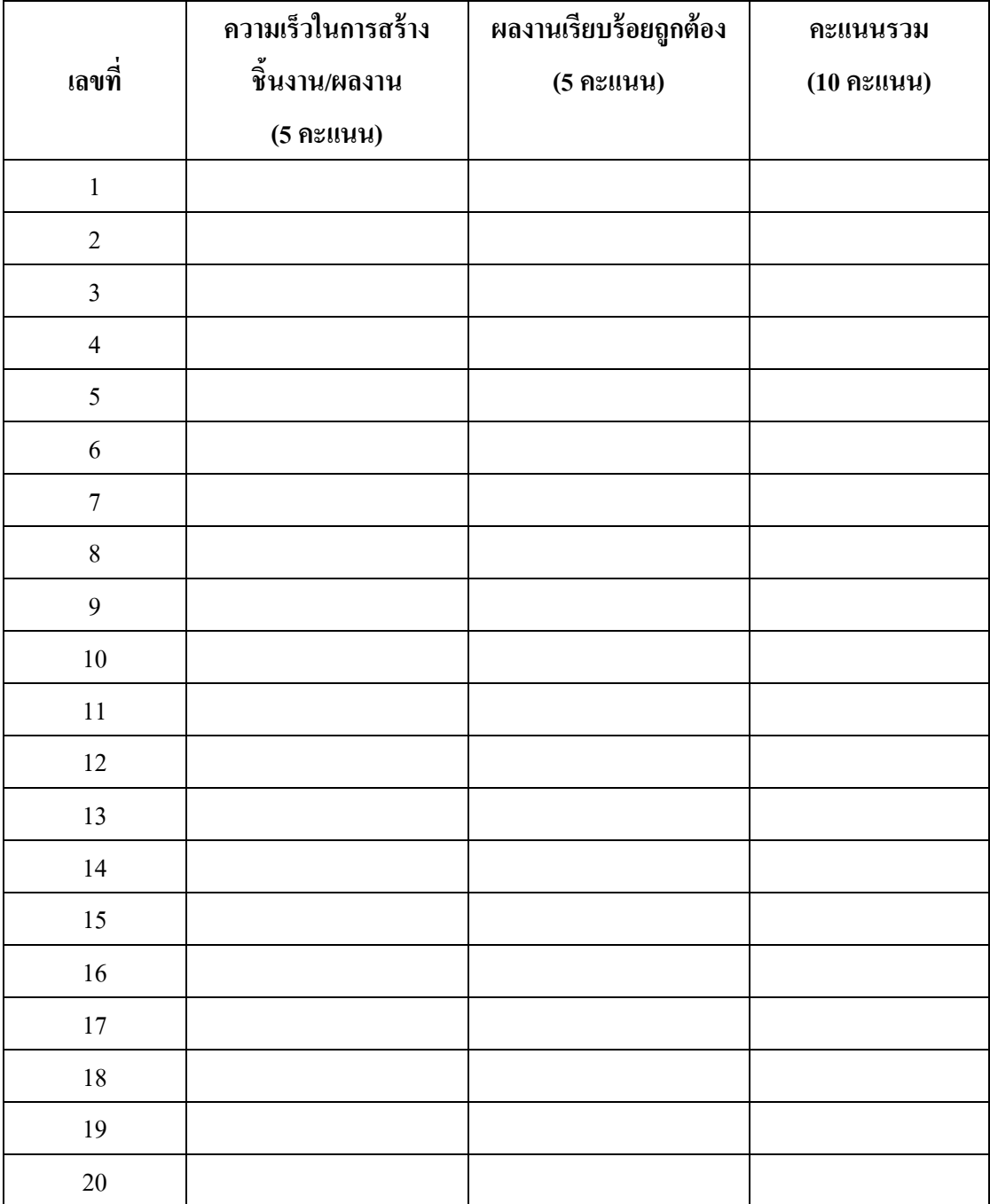

ลงชื่อ.............................ผู้ประเมิน (..................................................) ................./..................../..................